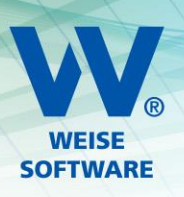

# INSTALLATION DER NEUEN JAHRESVERSIONEN (NETZWERK)

Zur neuen Programmversion gehört eine neue eigene Datenbank. Da alle Mitarbeiter auf den gleichen Datenbestand zurückgreifen, müssen auch alle, die mit dem Programm arbeiten, Bescheid wissen, wann die Installation der neuen Jahresversion durchgeführt wird. Ab diesem Zeitpunkt sollte keiner mehr mit der alten Programmversion arbeiten.

Nachfolgend finden Sie eine Zusammenstellung der prinzipiell notwendigen Schritte:

- Mitarbeiter informieren
- Installation am Server inkl. Eingabe neuer Freischaltcode inkl. Datenbankupdate und Datenübernahme
- Installation an den Clients
- Gegebenenfalls neue Ausnahmen für den Virenscanner einstellen

# 1. MITARBEITER INFORMIEREN

Zur Vorbeugung von Datenverlusten sollten alle Mitarbeiter über das Zeitfenster des "Umzugs" der Daten Bescheid wissen.

Zur Kontrolle können Sie in der alten Programmversion unter Extras/Freischaltung kontrollieren, von welchen Arbeitsplätzen aktuell noch Verbindungen zur Datenbank offen sind.

#### 2. SERVER

Es ist empfehlenswert, die unter 2. genannten Arbeiten alle direkt am Server ausführen zu lassen. Folgende softwareseitige Unterstützungen bieten wir Ihnen an.

# 2.1 CLIENT-SOFTWARE AM SERVER INSTALLIEREN

Zu installieren ist **ausschließlich die Client-Software**.

### 2.2 VERBINDUNG ZU EINEM SQL-SERVER HERSTELLEN

Zum Programm gehören eigene neue Datenbanken, die in einem Initialisierungsprozess vom Programm selbst angelegt werden. Dieser Prozess startet automatisch, sobald mit Ihrer Unterstützung eine Verbindung zu einem SQL-Server hergestellt wurde. Sollten im Unternehmen mehrere SQL-Server installiert sein, schauen Sie also bitte genau, welcher der richtige für die jetzige Installation ist.

Wir unterstützen Sie indem wir Ihnen mögliche Verbindungsdaten zur Auswahl anbieten.

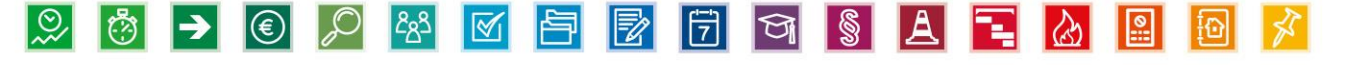

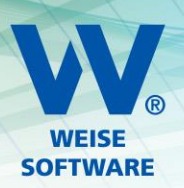

#### Verbindungsdaten älterer Versionen

Hier sehen Sie Verbindungsdaten, die von älteren bzw. anderen VVW-Programmen gespeichert wurden. Sie können eine der Verbindungsdaten auswählen. HINWEIS: Unabhängig von der ausgewählten Verbindung wird in jedem Fall eine eigene Datenbank für diese Version angelegt/verwendet. Es findet also keine Vermischung der Daten statt.

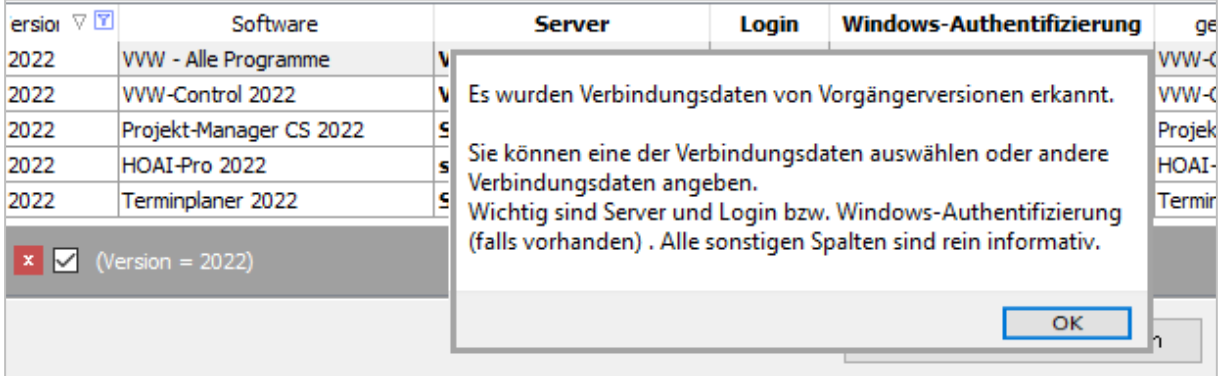

#### 2.3 EINGABE FREISCHALTCODE

Ein nächster Schritt innerhalb der Initialisierung ist die Abfrage des neuen **Freischaltcodes**.

Den zum Programm zugehörigen finden Sie in Ihrem individuellen Kundenbereich. Sie können ihn dort kopieren und hier in der Freischaltmaske einfügen lassen. Diese Eintragung muss für die Netzwerkversion nur genau 1 x erfolgen. Abschließend ist das Programm neu zu starten.

#### 2.4 LIZENZ AKTIVIEREN

Ein letzter Schritt innerhalb der Initialisierung ist die Aktivierung der Lizenz.

Sie können dort die Variante "Ich möchte das Produkt online aktivieren" auswählen. Mit einem Klick auf "Weiter" und dann auf "Aktivieren" wird die Aktivierung durchgeführt. Ein weitere Eingabe ist nicht erforderlich.

#### 2.5 DATENÜBERNAHME

Beim folgenden Start bieten einige unserer Programme eine Unterstützung für die Datenübernahme an. Manche können direkt die Daten aus der nun älteren Datenbankversion übernehmen.

In allen anderen Fällen nutzen Sie dafür bitte den Weg über die Datensicherungsdateien, d.h. Sie erstellen in der Vorgängerversion über den Menüpunkt "Extras/Datensicherung" eine Sicherung und lesen diese über den Menüpunkt "Dearchivierung" bzw. "Daten wiederherstellen" in der aktuellen Version wieder ein.

**Bitte warten Sie das Ende der Wiederherstellung ab! Bei umfangreichen Datenbeständen ist es möglich, dass**  zwischenzeitlich die Information "keine Rückmeldung vom Programm" auftaucht!

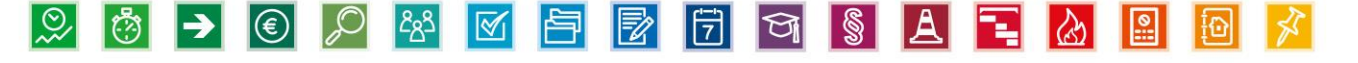

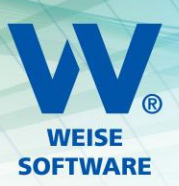

## 3. PRO CLIENT-RECHNER

## 3.1 INSTALLATION UND ERSTE VERBINDUNG ZUM SERVER HERSTELLEN

Die Client-Software kann nun als neue Software auf allen Arbeitsplätzen installiert werden.

Bitte sowohl die SETUP-Routine als auch den ersten Start der Software explizit als Administrator ausführen! Beim ersten Start werden wieder die Verbindungsdaten zum SQL-Server abgefragt und nach erfolgreichem Verbinden lokal gespeichert.

Sie finden diese Datei wie folgt:

C:\Programdata\VVW\Programm\_XXXX\_CS\_DATEN\SERVERDB.INI

Zur Beschleunigung der Installationsarbeiten an mehreren Arbeitsplätzen könnten Sie theoretisch diese Datei von einem zum anderen Arbeitsplatz "mitnehmen". Aber Achtung: Die Bezeichnung ist immer gleich, jedoch die Inhalte sind programmspezifisch!

Jedes unserer Programme hat in jeder Jahresversion seine eigene Datei!

#### 3.2 DEINSTALLIEREN DER NUN ALTEN UND NICHT MEHR BENÖTIGTEN PROGRAMMVERSION

Nachteil: kurzer zusätzlicher Zeitaufwand

Vorteil: Der Anwender kann nicht versehentlich die alte Programmversion starten und damit seine Veränderungen in der falschen Datenbank speichern.

#### 3.3 NEUE AUSNAHMEN FÜR DEN VIRENSCANNER EINSTELLEN!

Die Ausnahmen für den Virenscanner sind in der Regel nur an den Clientrechnern einzustellen, da am Server selbst ja nicht mit dem Programm gearbeitet wird.

Bitte hinterlegen Sie folgende Ausnahmen:

- die Programm.exe (C:\Programme (x86)\VVW\*Programmverzeichnis*\*Programmname.exe*)
- der zugehörige Datenpfad (C:\ProgramData\VVW)

Die dazu notwendige Vorgehensweise ist natürlich bei jedem Virenscanner etwas anders geregelt.

Schauen Sie bitte im jeweiligen Handbuch des jeweiligen VVW Software Produkts, ob dort auf weitere Ausnahmen verwiesen wird.

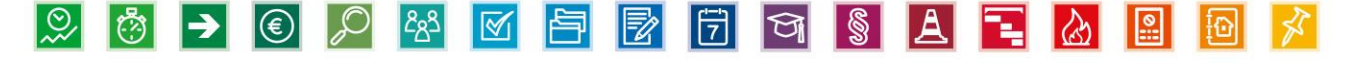